## 東洋経済デジタルコンテンツライブラリー活用ガイド

検索方法を2件紹介いたします。

- 1.「キーワード」入力からの使い方
- 2.「会社検索」の使い方

## 1.「キーワード」入力からの使い方

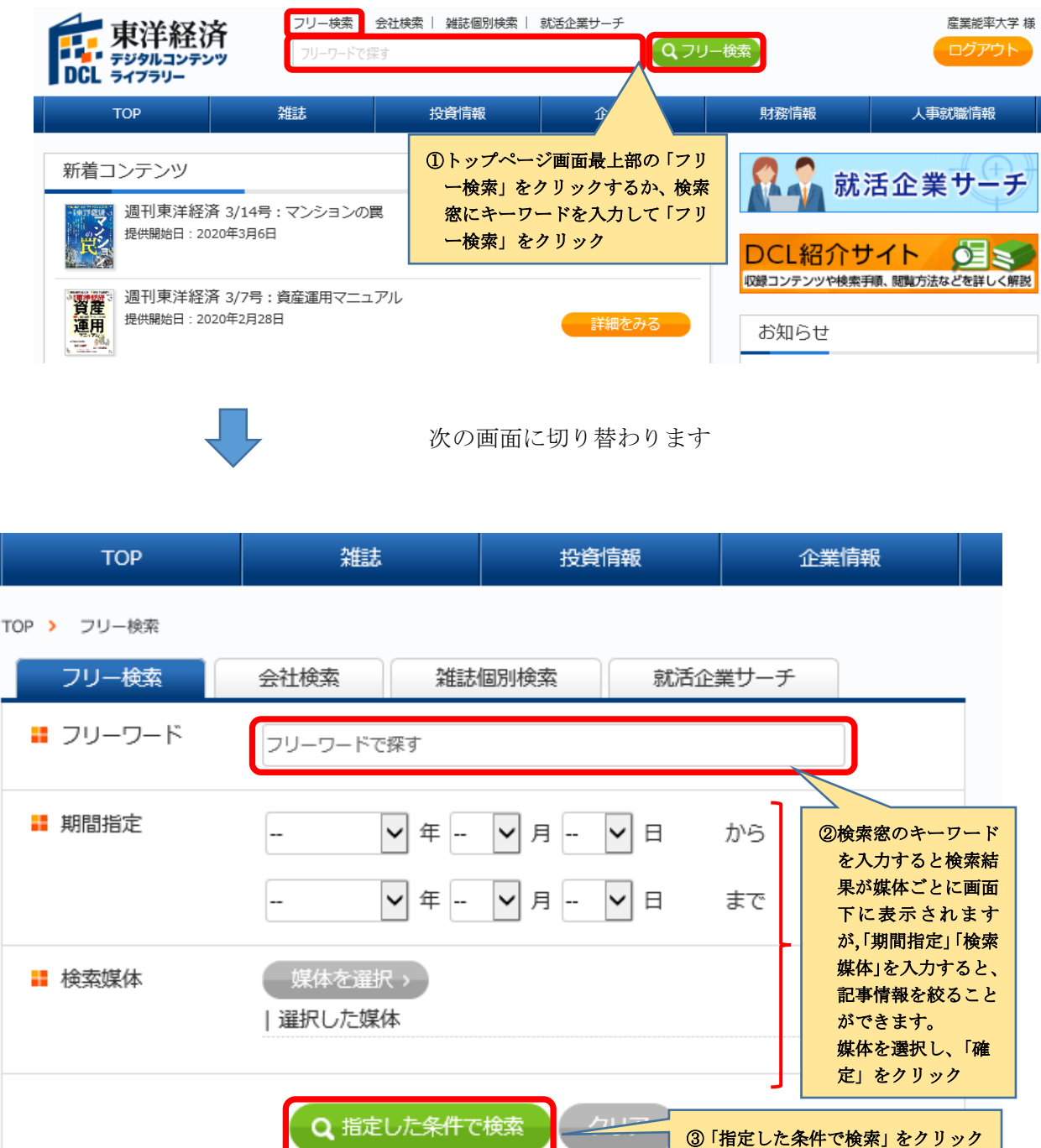

次のような画面が表示されます

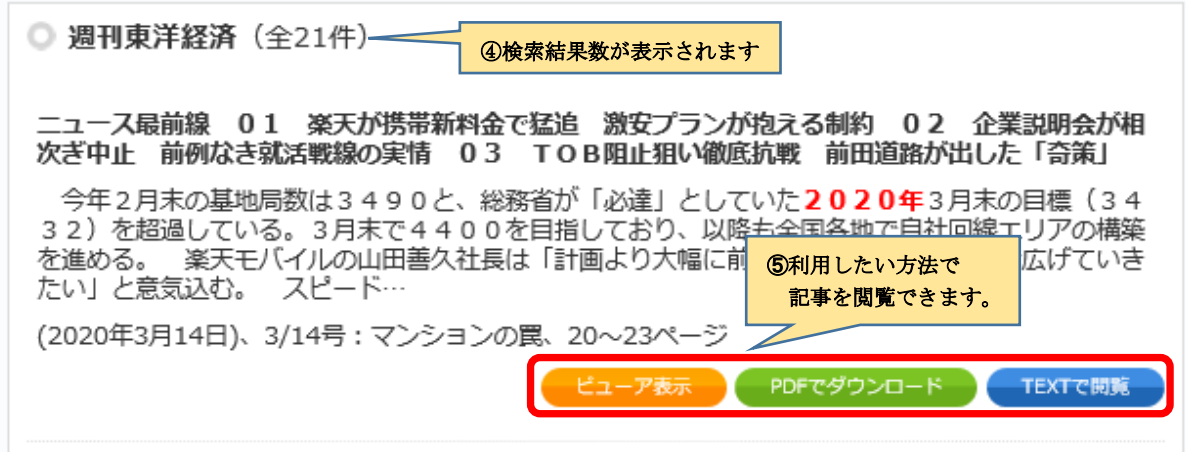

## 2.「会社検索」の使い方

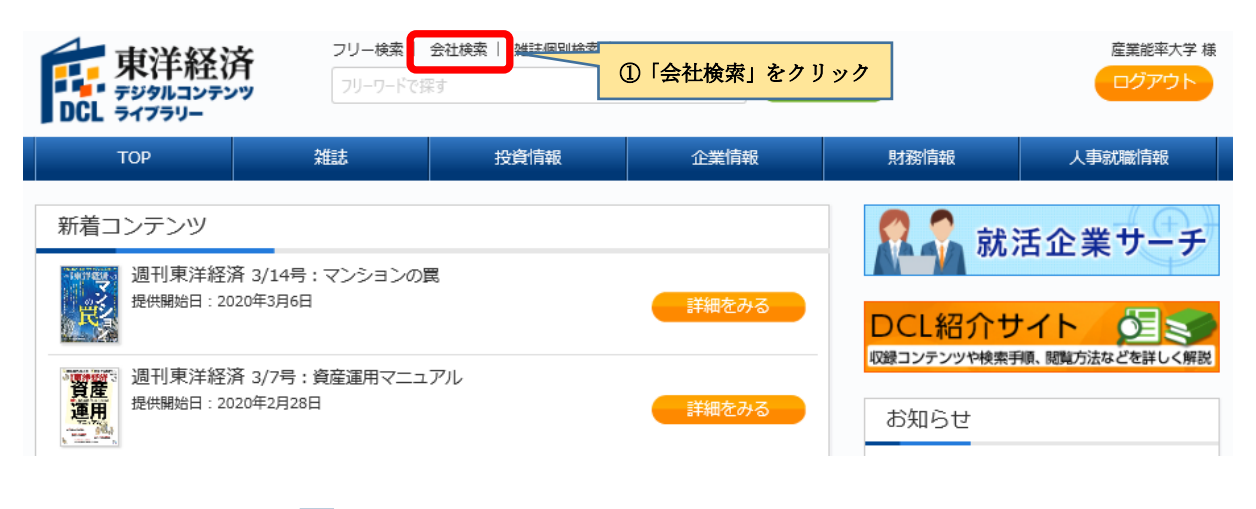

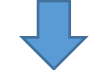

次のような画面が表示されます

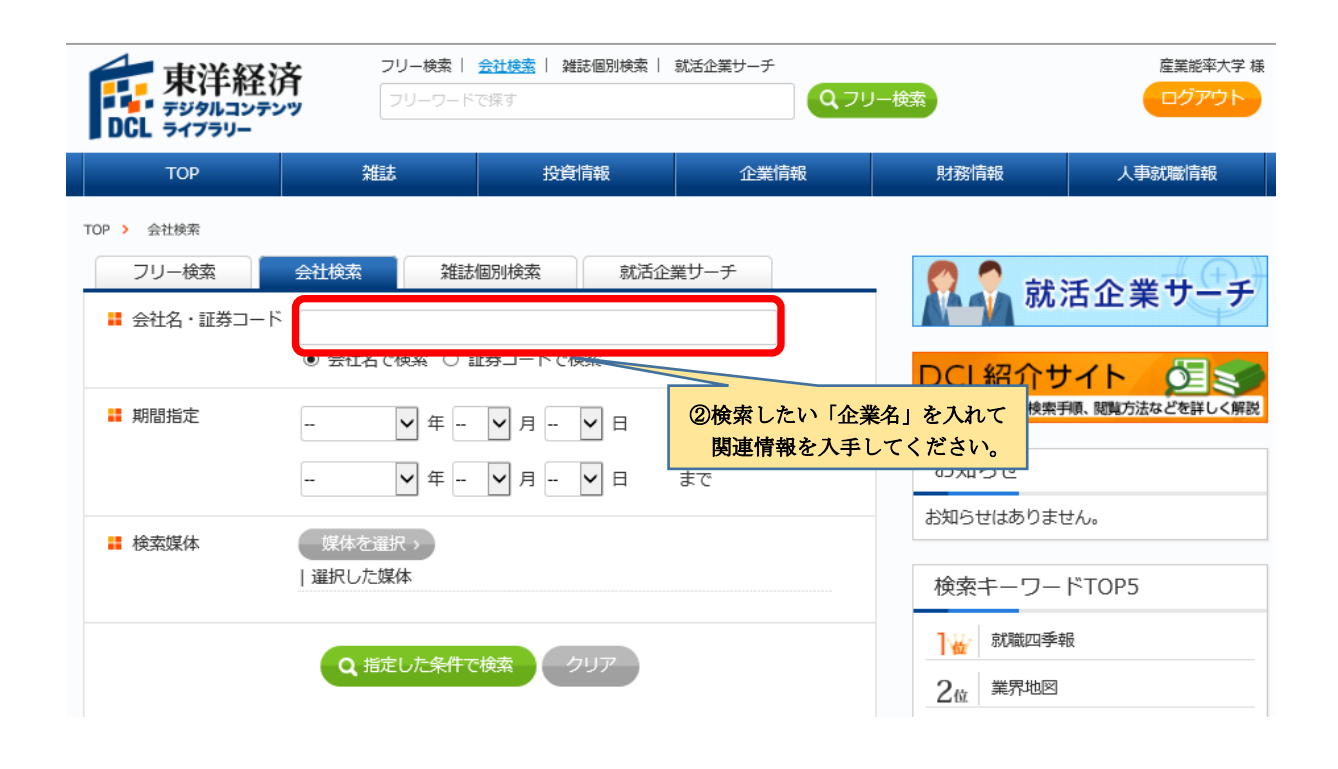

※就職活動の際に見て頂きたい資料のご紹介です。

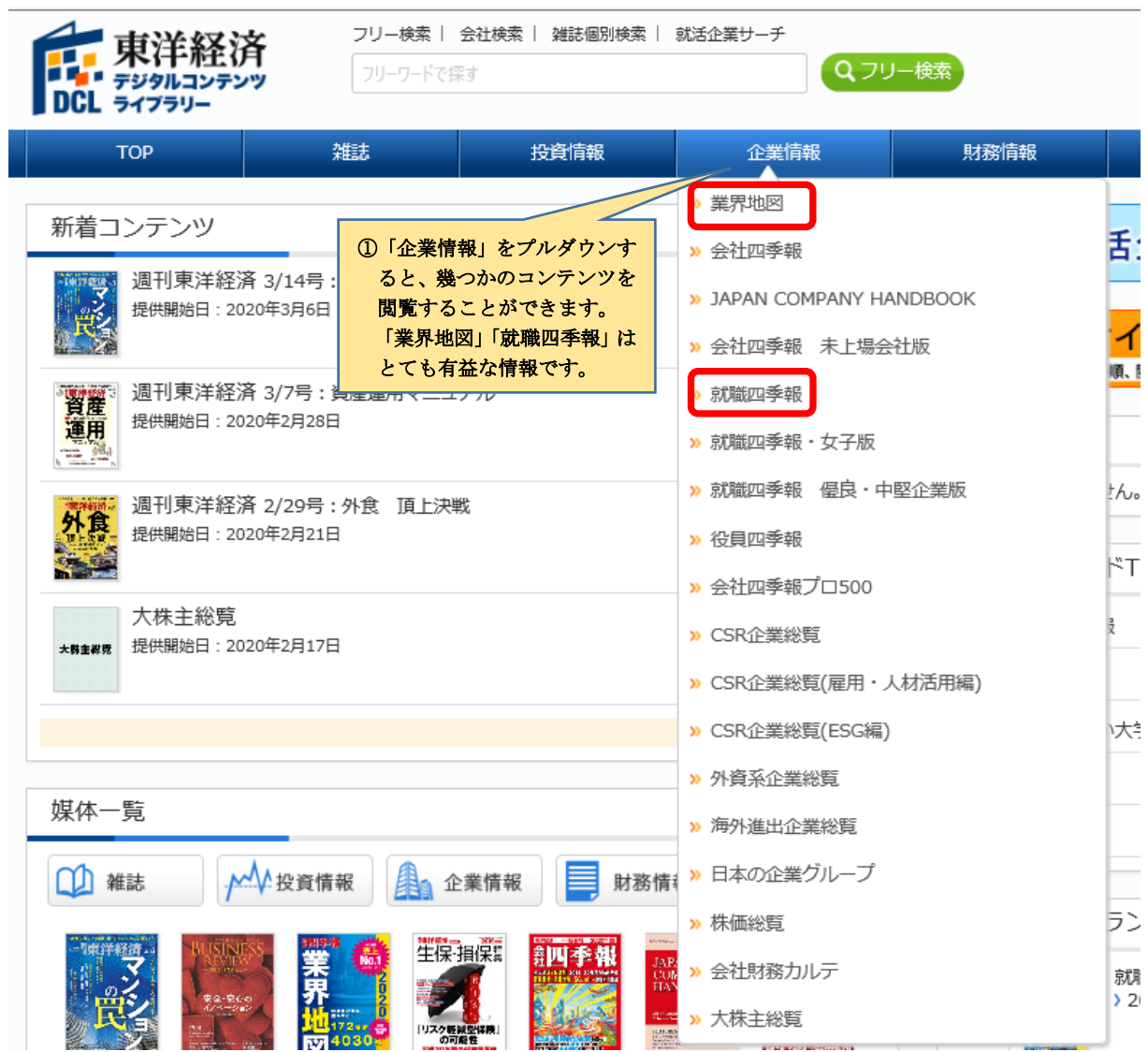

## ●検索を終了する際は、ログアウトを忘れずに行ってください。

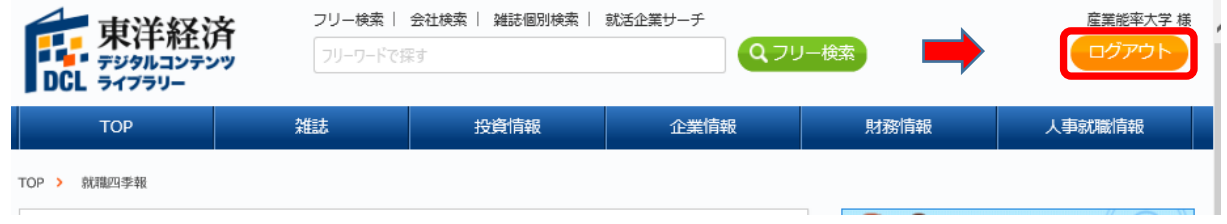